# 執行MDS運行狀況和配置檢查

目錄

簡介 必要條件 需求 採用元件 慣例 運行狀況和配置檢查過程 嚴重性等級 運行狀況和配置檢查模組 報告和警告 常見問題 執行Nexus運行狀況和配置檢查 意見回饋

## 簡介

本文檔介紹對MDS 9000平台執行自動運行狀況和配置檢查的過程和要求。

必要條件

### 需求

只有運行受支援的NX-OS®軟體版本的MDS平台支援自動運行狀況和配置檢查。

支援的硬體平台如下:

• 尚未達到最後支援日期的所有MDS 9000系列交換機:硬體請參閱以下網址中的MDS生命週期 終止和銷售終止通知:

[生命週期終止和銷售終止通知](/content/en/us/products/storage-networking/mds-9000-series-multilayer-switches/eos-eol-notice-listing.html)

採用元件

本文件所述內容不限於特定軟體和硬體版本。

本文中的資訊是根據特定實驗室環境內的裝置所建立。文中使用到的所有裝置皆從已清除(預設 )的組態來啟動。如果您的網路運作中,請確保您瞭解任何指令可能造成的影響。

#### 慣例

如需文件慣例的詳細資訊,請參閱[思科技術提示慣例。](https://www.cisco.com/c/zh_tw/support/docs/dial-access/asynchronous-connections/17016-techtip-conventions.html)

## 運行狀況和配置檢查過程

要在MDS交換機上執行自動運行狀況和配置檢查,請在Cisco [支援案例管理器使](https://mycase.cloudapps.cisco.com/)用下列一組關鍵字 提交常規TAC服務請求:

技術:資料中心與儲存網路

子技術:MDS9000 -運行狀況和配置檢查(自動)

#### 問題代碼:運行狀況和配置檢查

對於打開的TAC SR,上傳從交換機捕獲的「show tech-support details」命令的輸出,格式為.txt或 .gz/.tar。 目前支援以ASCII和UTF-8文字格式擷取的show tech-support details檔案。有關上傳說明 ,請參閱[TAC客戶檔案上傳。](https://www.cisco.com/c/zh_tw/support/web/tac/tac-customer-file-uploads.html)

從NX-OS 8.4(2d)和9.2(1)開始,MDS tac-pac命令已得到增強,可在bootflash上快速建立包含顯示 技術支援詳細資訊以及附加show logging onboard的檔案。對於任何需要顯示技術支援詳細資訊 (包括自動運行狀況和配置檢查案例)的TAC服務請求(SR),這是建立輸入檔案的首選方法。

在所需輸出附加至SR後,思科自動化會分析日誌,並在傳送給您的郵件中提供附加報告(PDF格式 )。該報告包含已檢測問題的清單、排除問題的相關步驟以及建議的行動計畫。

如果對報告的運行狀況檢查失敗有疑問,建議使用者打開一個包含相應關鍵字的單獨服務請求以獲 取進一步幫助。強烈建議參閱為自動運行狀況和配置檢查打開的服務請求(SR)編號以及生成的報告 ,以加快調查速度。

### 嚴重性等級

下表列出了下一個標準NX-OS嚴重性級別及其定義。

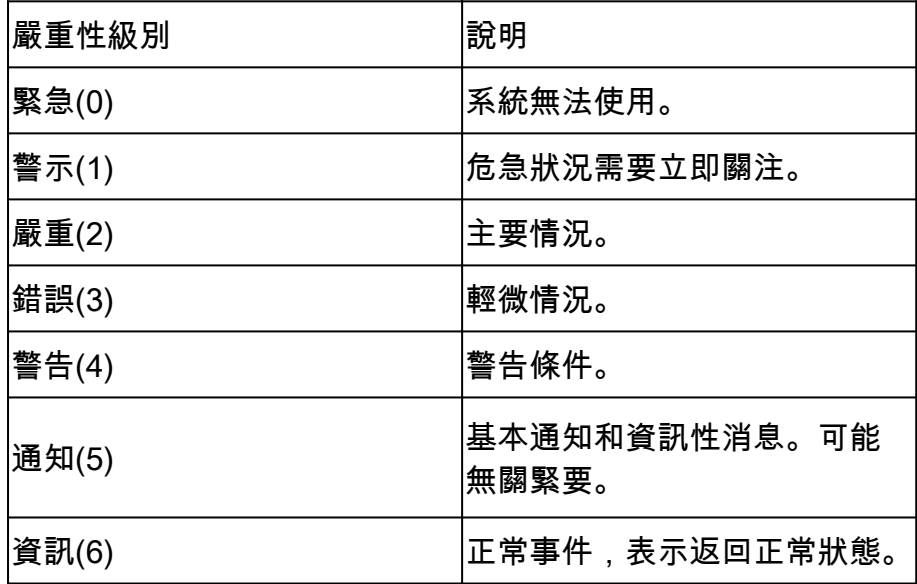

## 運行狀況和配置檢查模組

自動MDS運行狀況和配置檢查版本1(2023年5月發佈)執行表1中列出的檢查。

### 表1:模組使用的運行狀況檢查模組和相關CLI

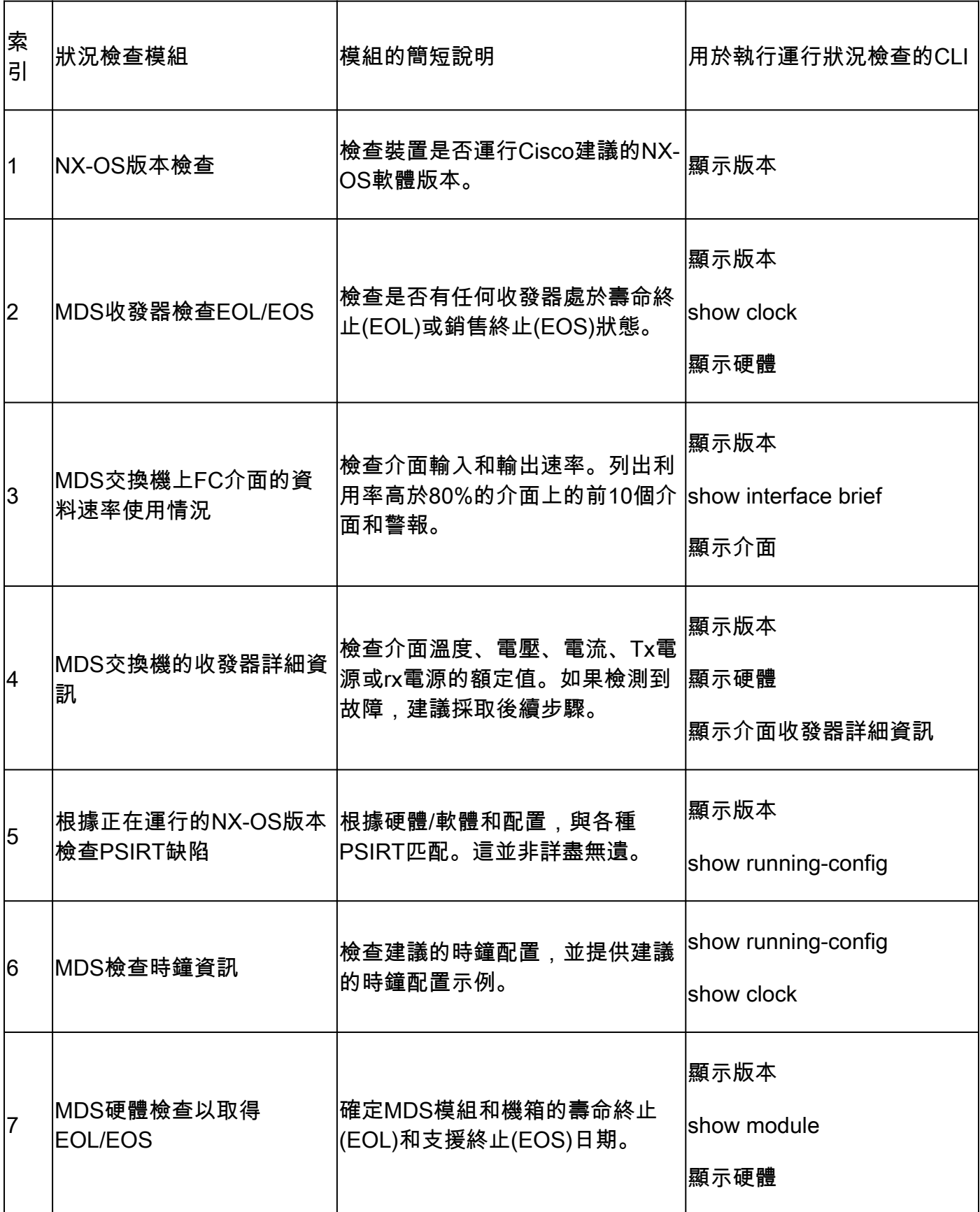

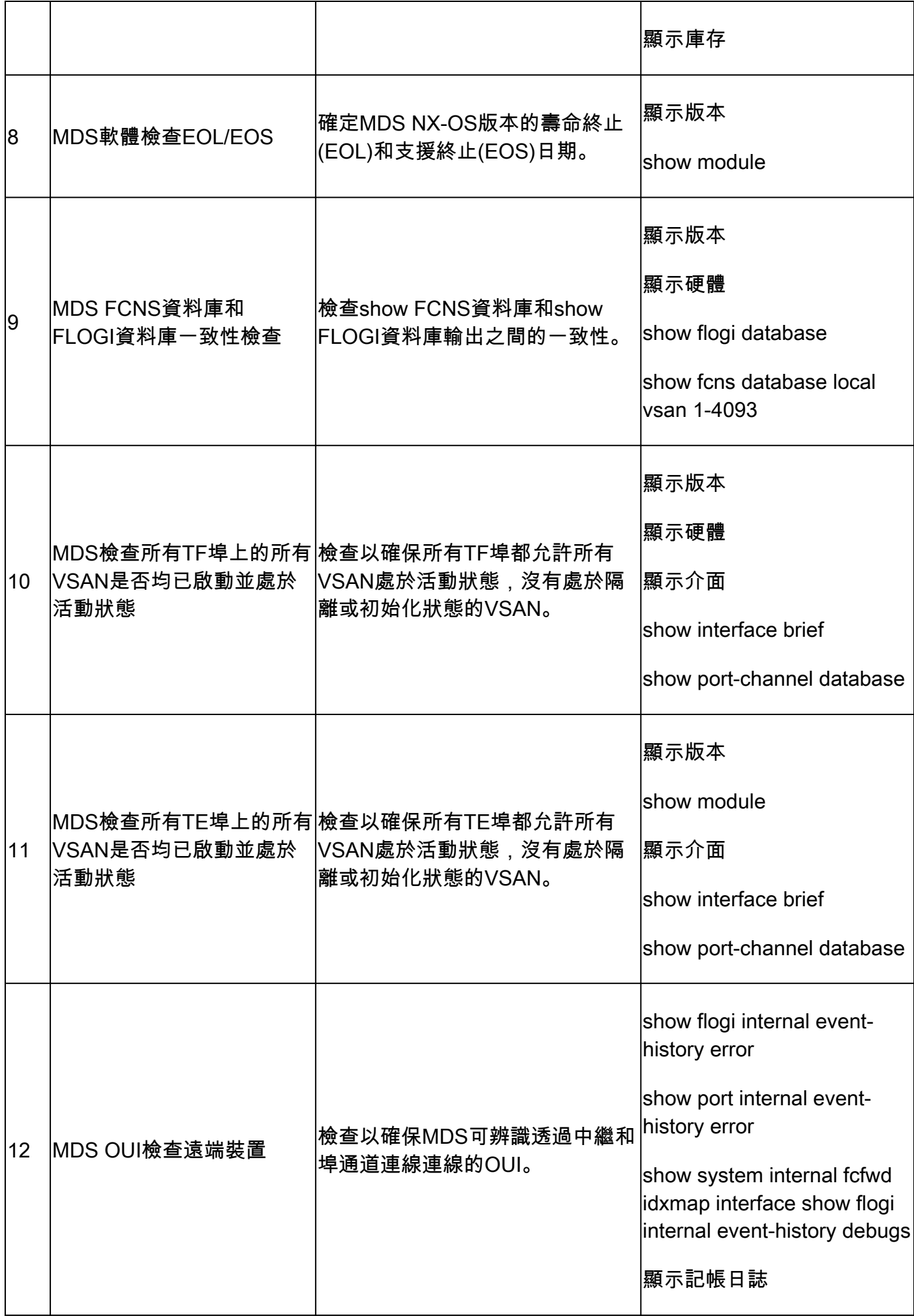

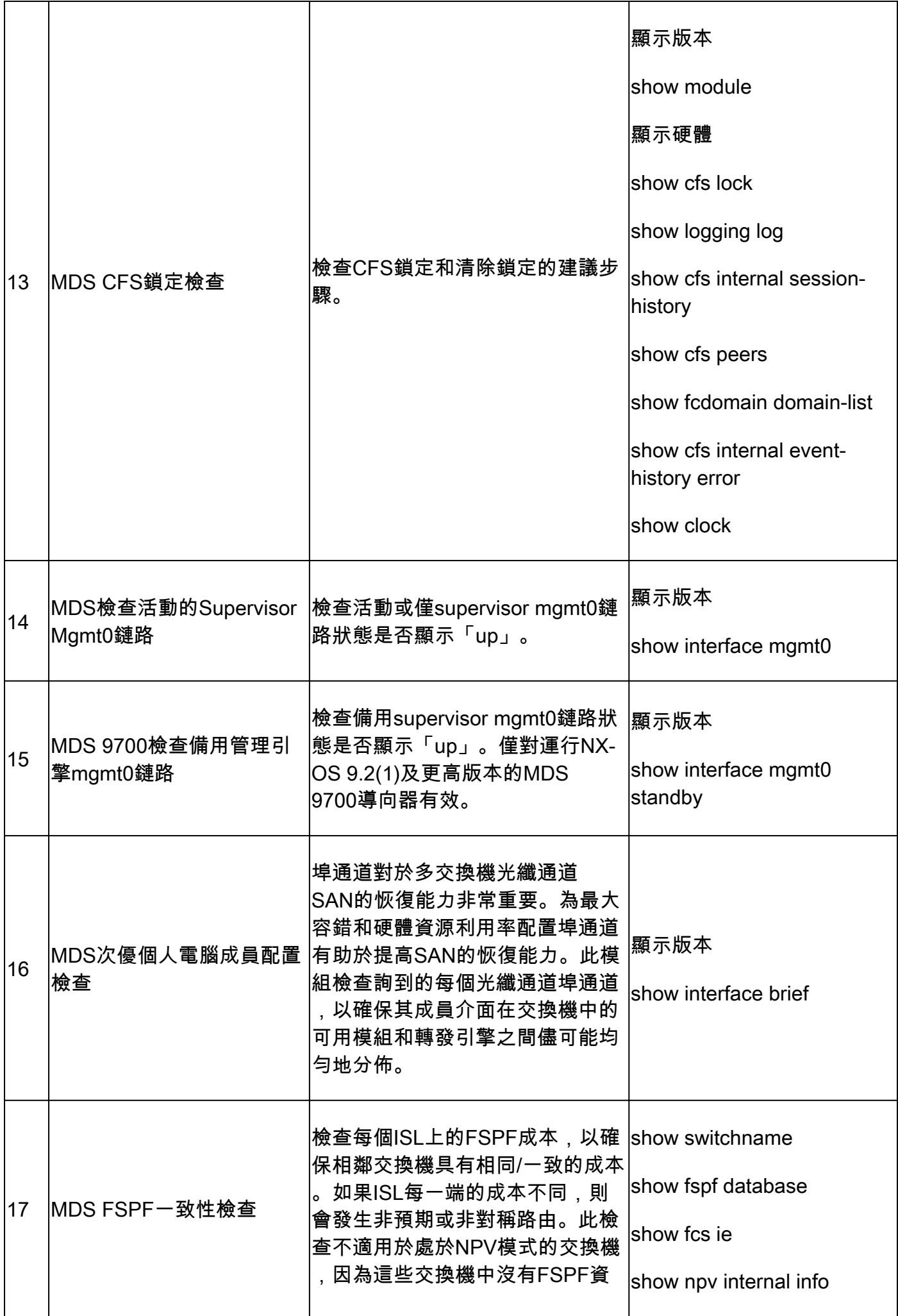

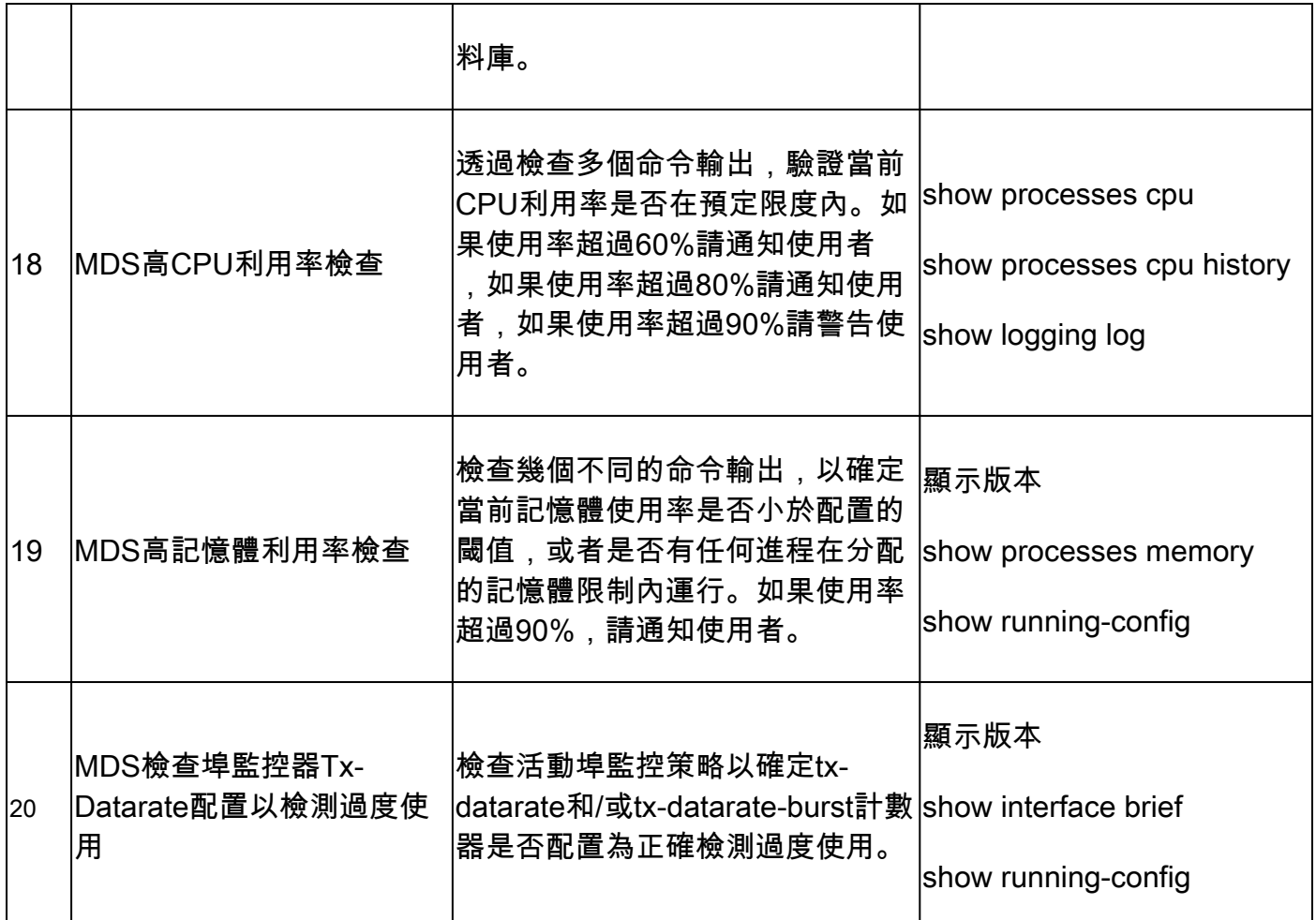

## 報告和警告

- 運行狀況和配置檢查SR是自動執行的,由虛擬TAC工程師處理。
- 報告(PDF格式)通常在服務請求所附的所有必要記錄後24個工作小時內生成。
- 該報告將透過電子郵件(源自Cisco TAC自動電子郵件<no-reply@cisco.com>)與服務請求相關 的所有聯絡人(主要和輔助)自動共用。
- 此報告也會附加到Service Request中,以便稍後隨時可用。
- 請注意,報告中列出的問題基於提供的日誌,並且屬於表1(之前所示)中列出的運行狀況檢 查模組的範圍。
- 執行的運行狀況和配置檢查清單不是詳盡的,建議使用者根據需要執行進一步的運行狀況檢查 。
- 隨著時間的推移,可以增加新的運行狀況和配置檢查。

## 常見問題

問題1:是否可以上傳同一SR中多台交換機的show tech-support詳細資訊,以獲取所有交換機的運 行狀況檢查報告?

答1:這是自動案例處理,運行狀況檢查由虛擬TAC工程師執行。運行狀況檢查僅針對上傳的第一個 show tech-support詳細資訊進行。

問題2:是否可以上傳同一裝置的多個show tech-support詳細資訊(相隔幾個小時捕獲),以便同

時進行運行狀況檢查?

答2:這是由虛擬TAC工程師執行的自動無狀態案例處理,且會對上傳到SR的第一個show techsupport details檔案執行運行狀況和配置檢查,無論上傳的檔案來自同一交換機還是不同交換機。

問題3:我能否檢查交換機的運行狀況,這些交換機的show tech-support details檔案被壓縮為單個 rar/gz檔案並上傳到SR?

A3:否。如果多個show tech support詳細資訊以單一rar/zip/gz檔案上傳,則只會處理查扣檔中的第 一個檔案以進行健全狀況檢查。

問題4:如果對其中一個報告的運行狀況檢查失敗有疑問,該怎麼辦?

A4:請另外提出一個TAC服務請求,以獲得有關特定運行狀況檢查結果的進一步幫助。強烈建議您 附加運行狀況檢查報告,並參閱為自動運行狀況和配置檢查打開的服務請求(SR)案例編號。

問題5:我是否可以使用為Automated Health and Config Check打開的相同SR對發現的問題進行故 障排除?

A5:否。由於主動運行狀況檢查是自動執行的,請提交新的服務請求以進行故障排除並解決報告的 問題。請注意,為進行運行狀況檢查而打開的服務請求在運行狀況報告發佈後的24小時內關閉。

問題6:自動運行狀況和配置檢查是否針對運行版本早於前面所述版本的交換機的show techsupport details檔案運行?

答6:自動運行狀況和配置檢查是針對前面提到的平台和軟體版本而構建的。對於運行較舊版本的裝 置,這是盡力而為,並且不保證報告的準確性。

問題7:如何關閉為運行狀況檢查打開的SR?

A7:SR會在傳送第一份「狀況檢查」報表後的24小時內關閉。使用者無需對SR關閉採取任何操作  $\sim$ 

問題8:如何分享關於主動式運行狀況和配置檢查的意見或反饋?

答8:透過電子郵件傳送到[MDS-HealthCheck-Feedback@cisco.com](mailto:nexus-healthcheck-feedback@cisco.com)共用這些資訊

問題9.建議採用什麼方法從交換機獲取「show tech-support」或「show tech-support details」?

A9:如本文檔前面所述,從NX-OS 8.4(2d)和9.2(1)開始,MDS tac-pac命令已得到增強,可在 bootflash上快速建立包含顯示技術支援詳細資訊以及附加show logging onboard的檔案。對於任何 需要顯示技術支援詳細資訊(包括自動運行狀況和配置檢查)的TAC服務請求(SR),這是建立輸入 檔案的首選方法。在終端應用程式中(例如,SecureCRT、PuTTY)捕獲到日誌檔案的CLI輸出可 能為UTF-8-BOM格式(或類似格式),而自動化運行狀況檢查不支援此格式。自動運行狀況和配置 檢查僅支援ASCII或UTF-8格式的檔案。

## 執行Nexus運行狀況和配置檢查

請參閱[執行Nexus運行狀況和配置檢查](https://www.cisco.com/c/zh_tw/support/docs/ios-nx-os-software/nx-os-software/217990-configure-an-automated-nexus-health-chec.html)。

## 意見回饋

我們非常感謝您對這些工具的操作有任何反饋。 如果您有任何意見或建議(例如,關於生成的報告 的易用性、範圍、品質等),請在此處共用[MDS-HealthCheck-Feedback@cisco.com。](mailto:nexus-healthcheck-feedback@cisco.com)

#### 關於此翻譯

思科已使用電腦和人工技術翻譯本文件,讓全世界的使用者能夠以自己的語言理解支援內容。請注 意,即使是最佳機器翻譯,也不如專業譯者翻譯的內容準確。Cisco Systems, Inc. 對這些翻譯的準 確度概不負責,並建議一律查看原始英文文件(提供連結)。